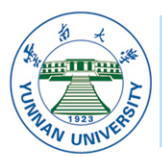

国家"世界一流大学"建设高校 全国重点综合性大学 国家首批"211工程"重点建设大学

人

# 本科毕业论文(设计)

# 题 目: 云南大学本科毕业论文 (设计) LATEX 模板

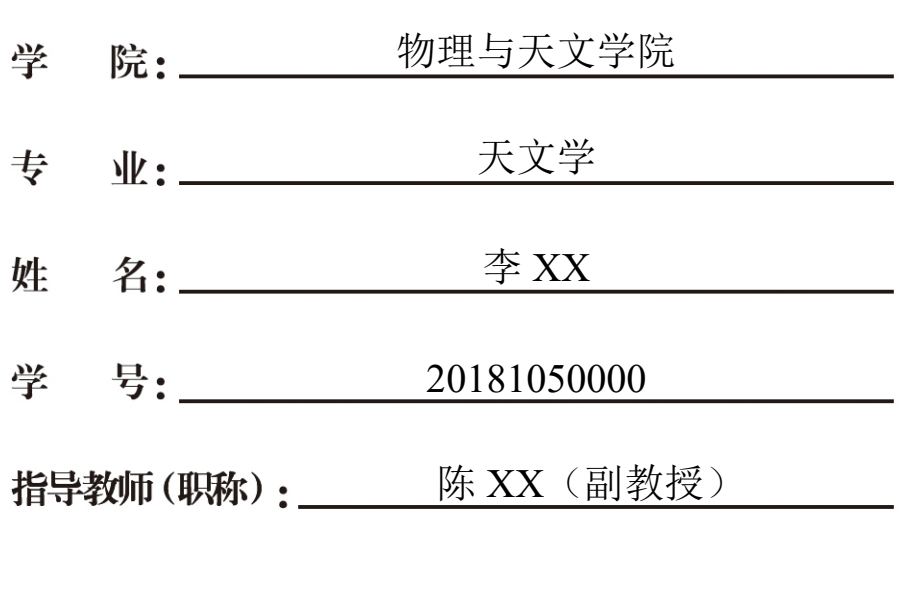

2022 年 11 月 2 日

## 毕业论文(设计)独创性声明及使用授权

本毕业论文(设计)是作者在导师指导下取得的成果。除了文中特别加以标注和致 谢的地方外,论文(设计)中不包含其他人已经发表或撰写过的研究成果,不存在剽窃 或抄袭行为。与作者一同工作的同志对本研究所做的任何贡献均已在论文中作了明确的 说明并表示了谢意。

现就论文(设计)的使用对云南大学授权如下:学校有权保留本论文(设计)(含 电子版),也可以采用影印、缩印或其他复制手段保存论文(设计) ;学校有权公布论 文的全部或部分内容,可以将论文(设计)用于查阅或借阅服务;学校有权向有关机构 送交学位论文(设计)用于学术规范审查、社会监督或评奖;学校有权将学位论文(设 计)的全部或部分内容录入有关数据库用于检索服务。

作者姓名: 导师姓名: 日 期:

# 摘 要

<span id="page-2-0"></span>中文摘要

关键词: 关键词 1;关键词 2;关键词 3

# **Abstract**

<span id="page-3-0"></span>English Abstract

Key words: enKeyWords1; enKeyWords2; enKeyWords3

# 目 录

<span id="page-4-0"></span>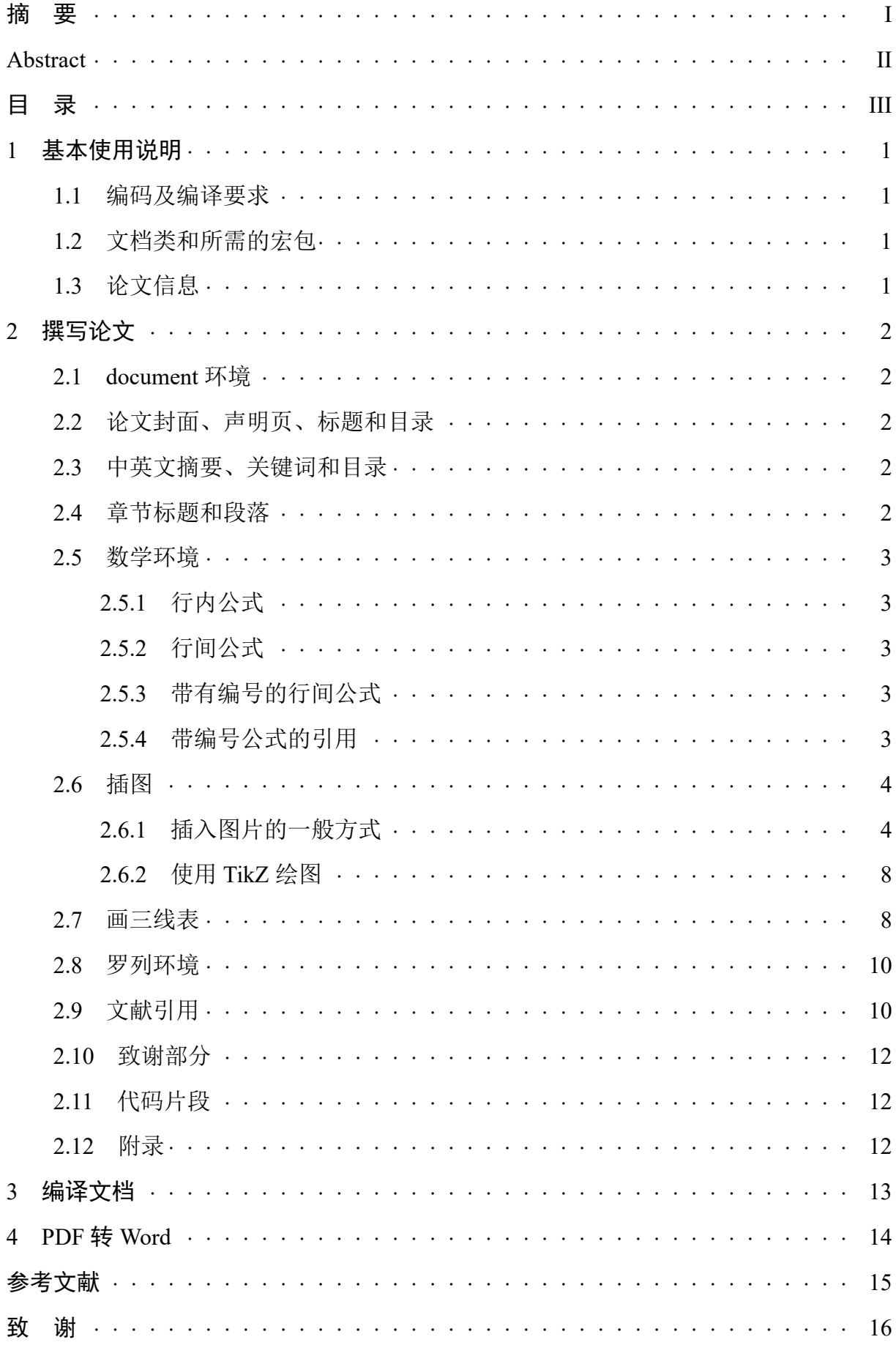

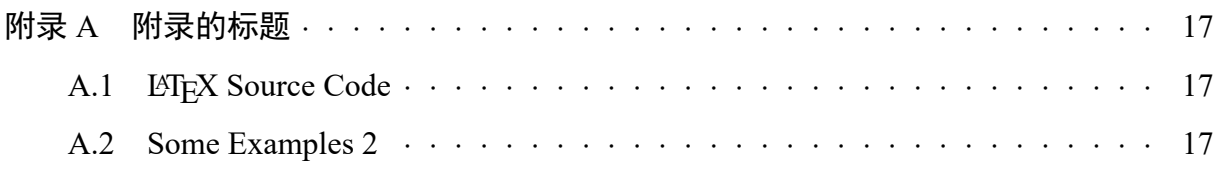

## 1 基本使用说明

<span id="page-6-0"></span>声明[:云南大学本科毕业论文](https://gitee.com/Astro-Lee/YNU-thesis-bachelor) (设计) LaTeX 模板根[据《云南大学本科学生毕业论文](http://www.jwc.ynu.edu.cn/info/1003/2052.htm) (设计) [工作要求及规范》编](http://www.jwc.ynu.edu.cn/info/1003/2052.htm)写,个人能力、精力有限,不保证完全符合规范! 此外,该模 板未经学校官方核准,如有顾虑,请不要使用!

对于第一次使用 LATEX 的同学推荐先阅读[一份\(不太\)简短的](http://mirrors.ctan.org/info/lshort/chinese/lshort-zh-cn.pdf) LATEX 2*ε*介绍。

#### <span id="page-6-1"></span>1.1 编码及编译要求

main.tex源代码必须保存为 UTF-8 编码,并使用 XeLaTeX 编译器进行编译,其在 源代码应中对的语句为:

 $\begin{pmatrix} 1 & 0 \\ 0 & 1 \end{pmatrix}$ 

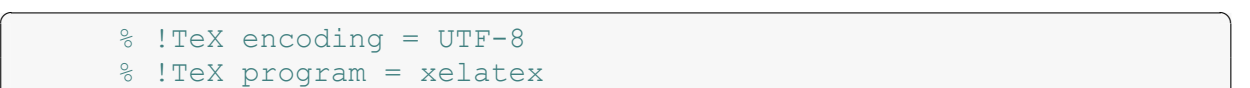

注意: 在 LATFX 源代码中 "%" 是注释符, 但以上代码会指定相应的设置, 因此在设 置正确的前提下才能将其删去。要学会使用注释符,当你知道注释 (或删除) 哪部分内容 会编译得什么效果时,那你已经具备了用 LATFX 撰写文档的基本能力。这也是我把《用 户使用手册》写进此模板中的原因。另外, 符号"\"可以调用宏命令, 形如\命令名[< 可选参数>}{<必选参数>},也可以开启一个环境,形如\begin{<环境名>}[<可选参数>] ... \end{<环境名>}, 它还是一个转义符。这里使用符号< >表示选项。

<span id="page-6-2"></span>1.2 文档类和所需的宏包

通过如下命令导入文档类和所需的宏包:

```
\sqrt{2} \sqrt{2} \sqrt{2} \sqrt{2} \sqrt{2} \sqrt{2} \sqrt{2} \sqrt{2} \sqrt{2} \sqrt{2} \sqrt{2} \sqrt{2} \sqrt{2} \sqrt{2} \sqrt{2} \sqrt{2} \sqrt{2} \sqrt{2} \sqrt{2} \sqrt{2} \sqrt{2} \sqrt{2} \sqrt{2} \sqrt{2} \sqrt{2} \sqrt{2} \sqrt{2} \sqrt{2\documentclass{YNUbachelor}
                \usepackage{myPackages}
```
注意:为了使main.tex源代码更加简洁,建议在**myPackages**.sty文件中添加所需 的宏包。

 $\begin{pmatrix} 1 & 0 \\ 0 & 1 \end{pmatrix}$ 

#### <span id="page-6-3"></span>1.3 论文信息

将论文信息填在如下命令中:

```
✞ ☎
    \title{云南大学本科学生毕业论文(设计)\;\LaTeX 模板}
    \school{XX学院}
    \author{XXX}
    \studentID{20181050000}
    \major{XX学}
    \teacher{XXX}
```
强烈建议将以上的这些代码写在main.tex源代码靠前的位置。

 $\begin{pmatrix} 1 & 0 \\ 0 & 1 \end{pmatrix}$ 

## 2 撰写论文

<span id="page-7-2"></span>✝ ✆

<span id="page-7-3"></span> $\begin{pmatrix} 1 & 0 \\ 0 & 1 \end{pmatrix}$ 

### <span id="page-7-1"></span><span id="page-7-0"></span>2.1 document 环境

main.tex文件中有且仅有一个**document**环境,在此之后的所有代码都必须写在**document** 环境中。 ✞ ☎

```
\begin{document}
  %此后的所有代码都必须写在这里
\end{document}
```
## 2.2 论文封面、声明页、标题和目录

使用如下代码插入论文的封面、声明页:

\**frontcover**%论文封面

\**copyrightpage**%声明页

## 2.3 中英文摘要、关键词和目录

使用如下代码插入中英文摘要及关键词:

```
\begin{abstract}
   中文摘要
\end{abstract}
\keywords{关键词1;关键词2;关键词3}
\begin{enabstract}
  English Abstract
\end{enabstract}
\enkeywords{enKeyWords1;enKeyWords2;enKeyWords3}
\tableofcontents%目录
```
## 2.4 章节标题和段落

本模板中,一级标题、二级标题和三级标题分别使用\**section**{<一级标题名>}、\ **subsection**{<二级标题名>}和\**subsubsection**{<三级标题名>}表示。分段应空一行,换 句话说: 分段应按两次回车键, 而不是一次。例如:

<span id="page-7-4"></span> $\begin{pmatrix} 1 & 0 \\ 0 & 1 \end{pmatrix}$ 

```
\section{一级标题名}
这是第一段。
这是第二段。
  \subsection{二级标题名}
  这是第一段。
  这是第二段。
     \subsubsection{三级标题名}
     这是第一段。
     这是第二段。
```
#### 第2页(共[17](#page-22-3)页)

 $\begin{pmatrix} 1 & 0 & 0 \\ 0 & 0 & 0 \\ 0 & 0 & 0 \\ 0 & 0 & 0 \\ 0 & 0 & 0 \\ 0 & 0 & 0 \\ 0 & 0 & 0 & 0 \\ 0 & 0 & 0 & 0 \\ 0 & 0 & 0 & 0 \\ 0 & 0 & 0 & 0 & 0 \\ 0 & 0 & 0 & 0 & 0 \\ 0 & 0 & 0 & 0 & 0 \\ 0 & 0 & 0 & 0 & 0 & 0 \\ 0 & 0 & 0 & 0 & 0 & 0 \\ 0 & 0 & 0 & 0 & 0 & 0 & 0 \\ 0 & 0 & 0 & 0 & 0 & 0 & 0 \\$ 

#### <span id="page-8-0"></span>2.5 数学环境

在论文中排版数学符号、行内公式和行间公式是很方便的。对于初学者,推荐使 用在线 LATEX [公式编辑器来](https://www.latexlive.com/)辅助编辑 LATEX 公式。以下介绍行内公式和行间公式的排版 方式:

 $\begin{pmatrix} 1 & 0 \\ 0 & 1 \end{pmatrix}$ 

#### <span id="page-8-1"></span>2.5.1 行内公式

行内公式应使用\$ <公式的代码> \$来表示。例如:

```
\sqrt{2} \sqrt{2} \sqrt{2} \sqrt{2} \sqrt{2} \sqrt{2} \sqrt{2} \sqrt{2} \sqrt{2} \sqrt{2} \sqrt{2} \sqrt{2} \sqrt{2} \sqrt{2} \sqrt{2} \sqrt{2} \sqrt{2} \sqrt{2} \sqrt{2} \sqrt{2} \sqrt{2} \sqrt{2} \sqrt{2} \sqrt{2} \sqrt{2} \sqrt{2} \sqrt{2} \sqrt{2勾股定理$a^2+b^2=c^2$。
```
<span id="page-8-2"></span>编译得: 勾股定理 $a^2 + b^2 = c^2$ 。

#### 2.5.2 行间公式

行间公式应使用\[ <公式的代码> \]来表示。例如:

```
\sqrt{2} \sqrt{2} \sqrt{2} \sqrt{2} \sqrt{2} \sqrt{2} \sqrt{2} \sqrt{2} \sqrt{2} \sqrt{2} \sqrt{2} \sqrt{2} \sqrt{2} \sqrt{2} \sqrt{2} \sqrt{2} \sqrt{2} \sqrt{2} \sqrt{2} \sqrt{2} \sqrt{2} \sqrt{2} \sqrt{2} \sqrt{2} \sqrt{2} \sqrt{2} \sqrt{2} \sqrt{2勾股定理:
                    \setminus[
                             a^2+b^2=-c^2\setminus]
```
编译得:勾股定理:

$$
a^2 + b^2 = c^2
$$

 $\begin{pmatrix} 1 & 0 \\ 0 & 1 \end{pmatrix}$ 

#### <span id="page-8-3"></span>2.5.3 带有编号的行间公式

带有编号的行间公式应使用**align**等环境来表示。例如:

```
\sqrt{2} \sqrt{2} \sqrt{2} \sqrt{2} \sqrt{2} \sqrt{2} \sqrt{2} \sqrt{2} \sqrt{2} \sqrt{2} \sqrt{2} \sqrt{2} \sqrt{2} \sqrt{2} \sqrt{2} \sqrt{2} \sqrt{2} \sqrt{2} \sqrt{2} \sqrt{2} \sqrt{2} \sqrt{2} \sqrt{2} \sqrt{2} \sqrt{2} \sqrt{2} \sqrt{2} \sqrt{2勾股定理:
          \begin{align}
              a^2+b^2=c^2\label{eq:Pythagoras theorem}
          \end{align}
✝ ✆
```
编译得:勾股定理:

<span id="page-8-5"></span>
$$
a^2 + b^2 = c^2 \tag{2.1}
$$

#### <span id="page-8-4"></span>2.5.4 带编号公式的引用

上一小节中的\**label**{eq:Pythagoras theorem}给公式一个标签,方便交叉引用。 例如:

 $\sqrt{2}$ 

引用勾股定理,\**autoref**{eq:Pythagoras theorem}。  $\begin{pmatrix} 1 & 0 \\ 0 & 1 \end{pmatrix}$ 

编译得:引用勾股定理,式 [\(2.1\)](#page-8-5)。

可以交叉引用的还有图片、表格和章节等,使用的方式相同。推荐一个在线的符号 识别网站[Detexify](http://detexify.kirelabs.org/classify.html)。

#### 第3页(共[17](#page-22-3)页)

## <span id="page-9-1"></span><span id="page-9-0"></span>2.6 插图

2.6.1 插入图片的一般方式

在论文中,插入图片或表格一般使用浮动体环境。LATEX 预定义了**figure**和**table**两 类浮动体环境,通常为**figure**里放图片,**table**里放表格。这里以**figure**环境为例,代 码如下:

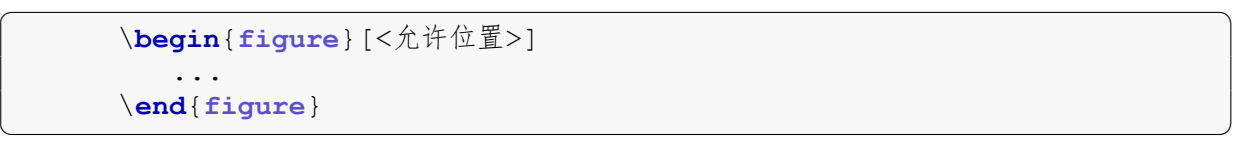

<允许位置>参数用来设定浮动体排版的位置,通常有h、t、b、p、!及其组合。常用组合 选项为htbp, 其表示图片放置优先级为: 当前位置 > 页面顶部 > 页面底部 > 放置在允 许有浮动对象的页面上。

使用本文档类已调用的float宏包提供的H位置选项在浮动体中产生没有浮动效果 的图表环境(也就是图表会显现在当前位置而不会"乱跑")。

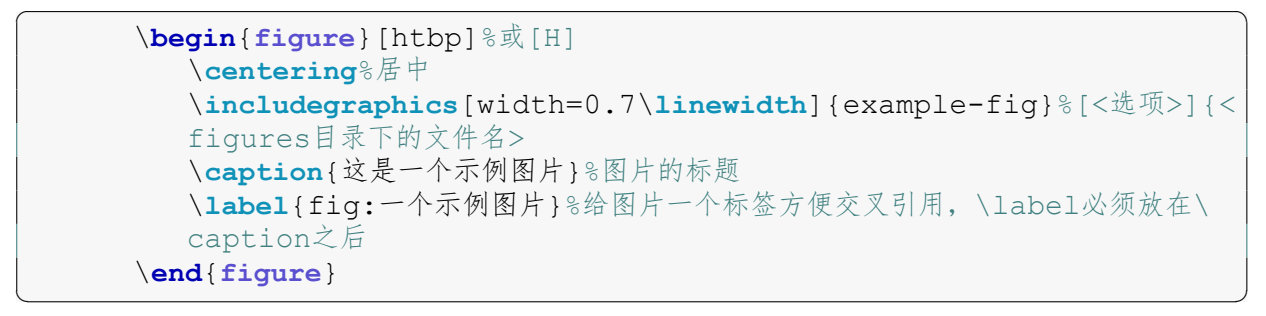

<span id="page-9-2"></span>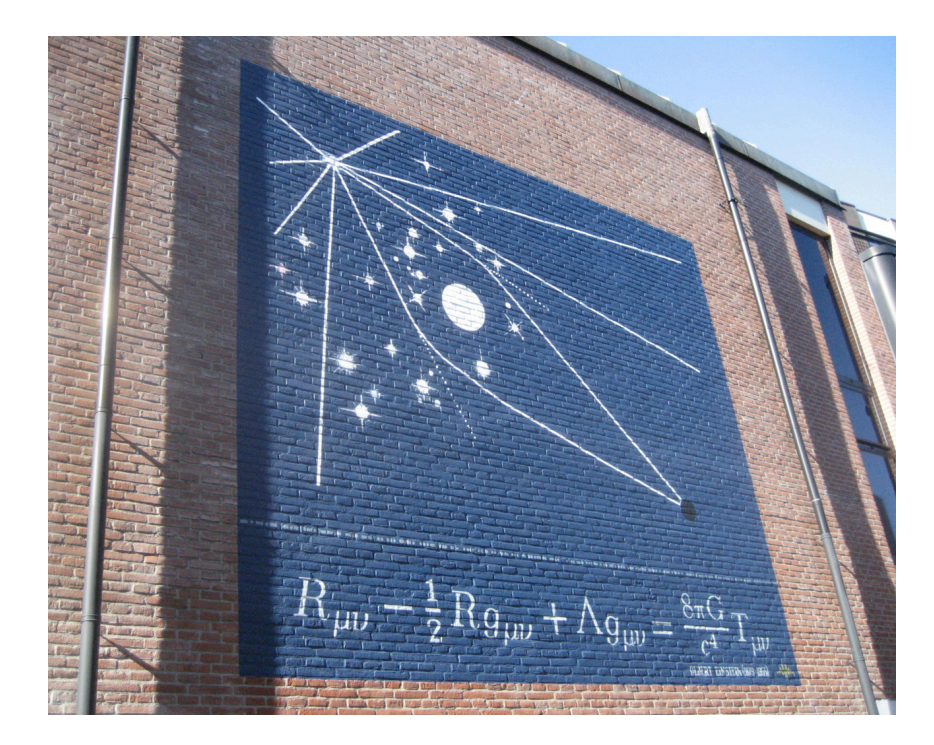

图 2.1 这是一个示例图片

✞ ☎ 引用图片,\**autoref**{fig:一个示例图片}。

第4页(共[17](#page-22-3)页)

 $\begin{pmatrix} 1 & 0 \\ 0 & 1 \end{pmatrix}$ 

编译得:引用图片,图 [2.1](#page-9-2)。

<span id="page-10-0"></span>此外,可选项可用 width、height、scale、angle 来设置图形的宽度、高度、缩放比例 以及其逆时针旋转的角度,具体说明见表 [2.1](#page-10-0)。值得一提的是\**linewidth**命令,它表示 当前文本行的宽度,在不同环境中会有所不同。

表 2.1 \includegraphics 命令常用可选参数说明

| 参数                    | 含义                      |
|-----------------------|-------------------------|
| $width=$              | 设置图片宽度为 <width></width> |
| $height = < height >$ | 设置图片高度为 < height >      |
| $scale=$              | 将图片缩放为原来的 < scale > 倍   |
| $angle = $            | 将图片逆时针旋转 < angle > 度    |
| original/r/c/t/b/B    | 指明旋转中心(左/右/中/上/下/基线)    |

多图共用一个标题可使用如下代码:

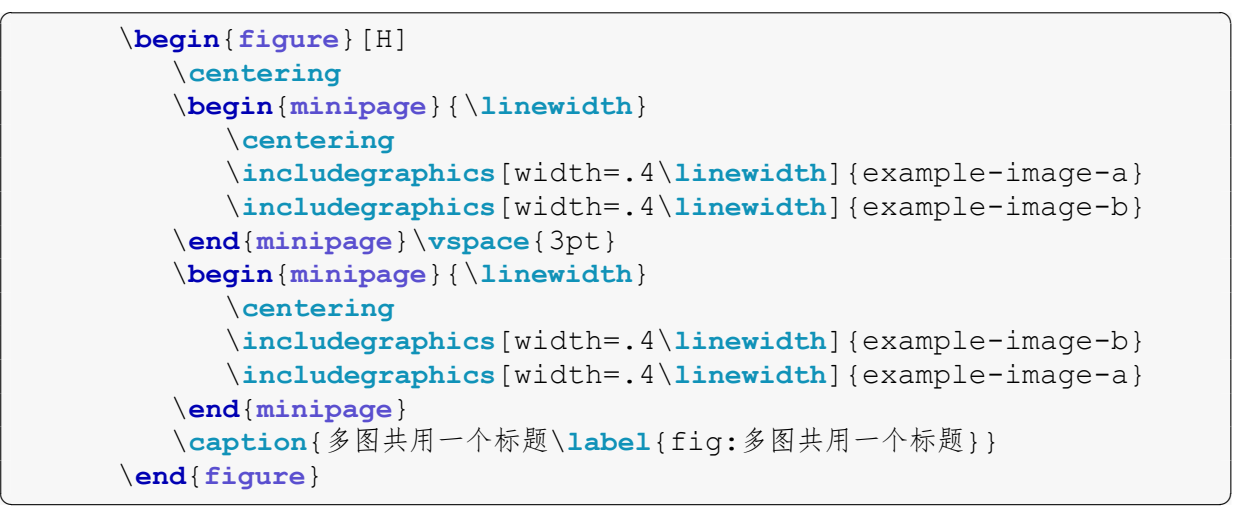

<span id="page-11-0"></span>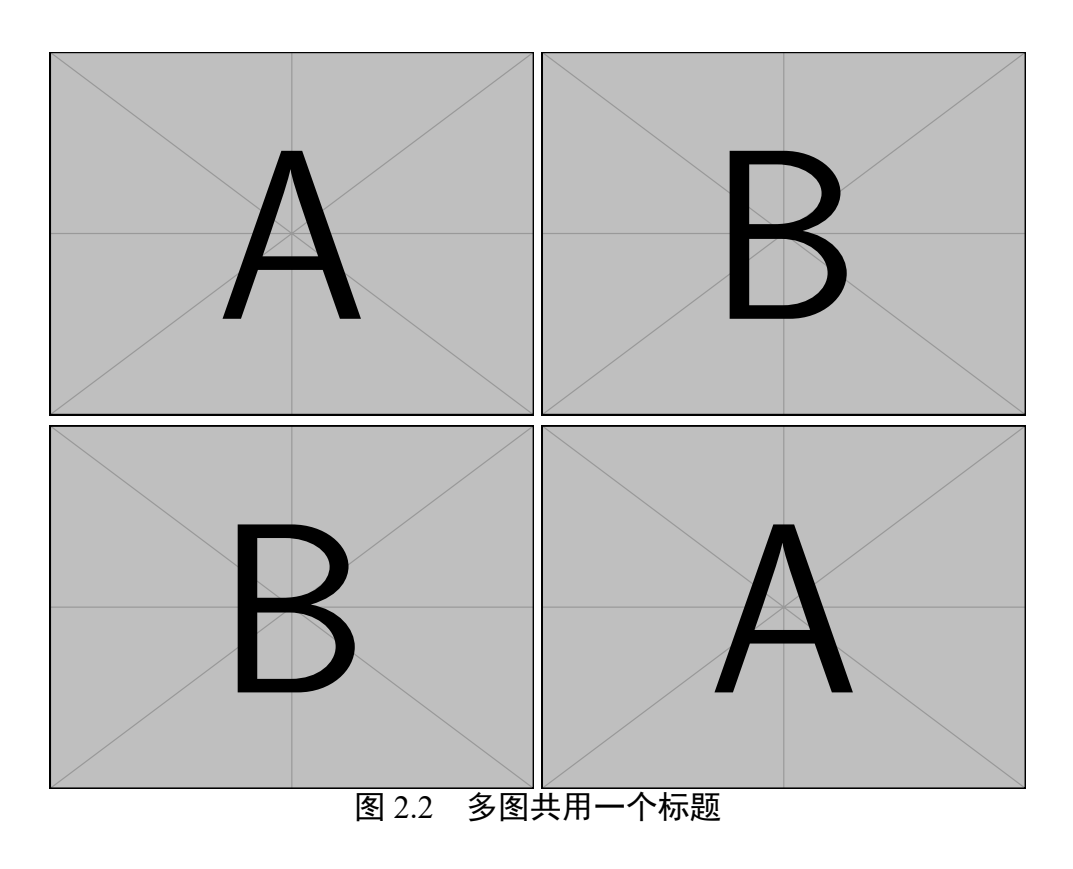

✞ ☎ 引用图片,\**autoref**{fig:多图共用一个标题}。

编译得:引用图片,图 [2.2](#page-11-0)。

 $\begin{pmatrix} 1 & 0 \\ 0 & 1 \end{pmatrix}$ 

多图拥有各自的标题可使用如下代码:

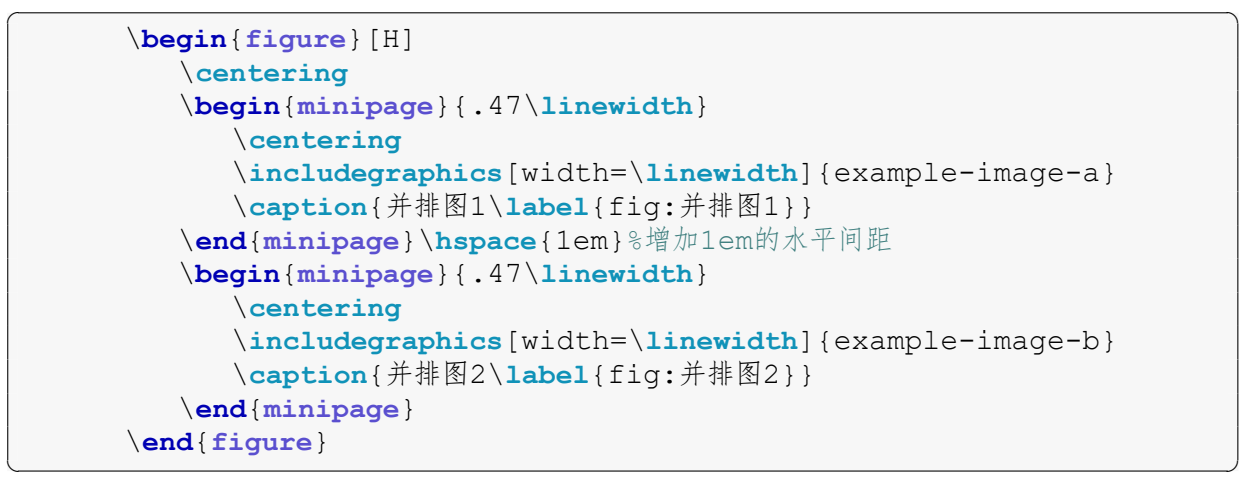

<span id="page-12-0"></span>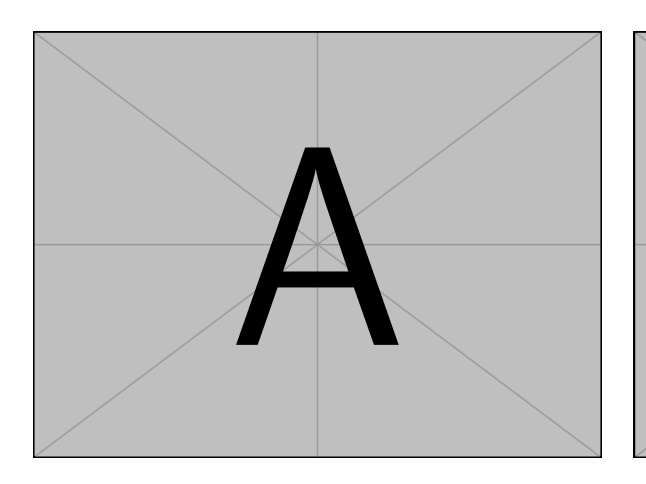

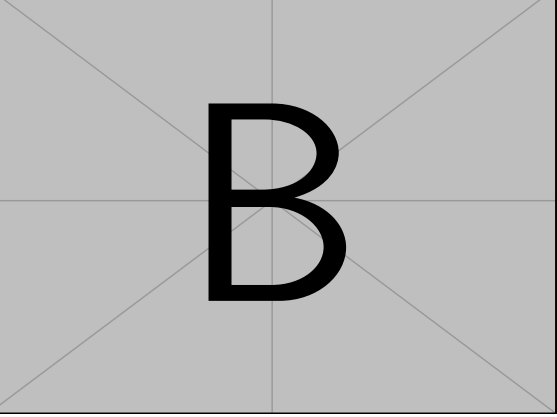

图 2.3 并排图 1

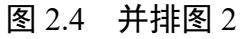

✞ ☎ 引用图片,\**autoref**{fig:并排图1}、\**autoref**{fig:并排图2}。

✝ ✆

编译得:引用图片,图 [2.3](#page-12-0)、图 [2.4](#page-12-0) 。

多图有各自的子标题,同时共用一个大标题可使用如下代码:

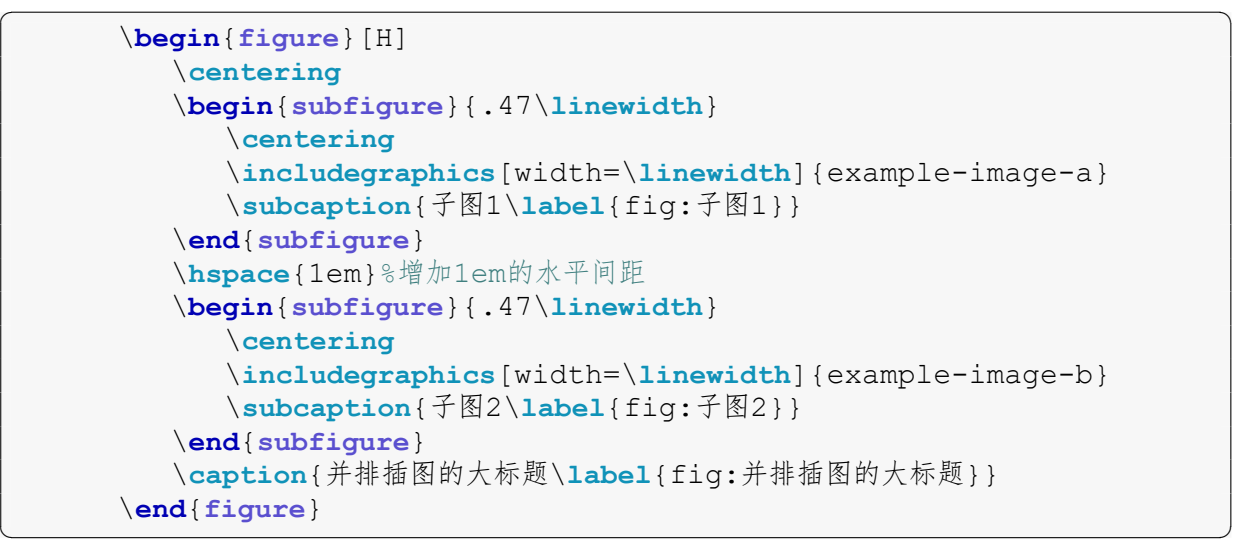

<span id="page-13-2"></span>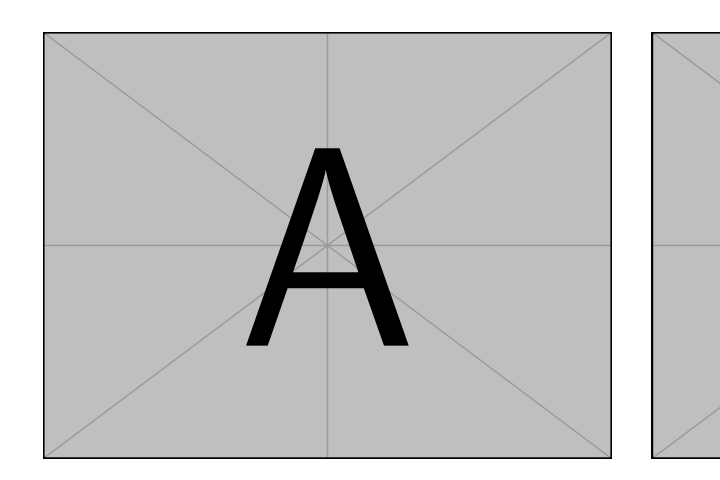

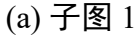

(b) 子图 2

B

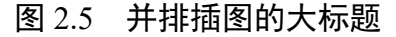

 $\sqrt{2}$ 引用图片,\**autoref**{fig:子图1}、\**autoref**{fig:子图2}及\**autoref**{fig:并 排插图的大标题}。

编译得:引用图片,图 [2.5a](#page-13-2)、图 [2.5b](#page-13-2)及图 [2.5](#page-13-2)。

最后要说的是,[插图](https://www.latexstudio.net/archives/8652.html)方式不固定,怎么好用怎么用!更多插图方式可参考LATEX 插图 [总结](https://www.latexstudio.net/archives/8652.html)。

✝ ✆

<span id="page-13-0"></span>2.6.2 使用 TikZ 绘图

LATEX 除了用来排版文字,还可用代码绘制图形,这里推荐一个绘图工具[GUI tool for](https://github.com/csekri/tkzgeom) [TikZ figure production](https://github.com/csekri/tkzgeom)。

<span id="page-13-1"></span>2.7 画三线表

在研究过程中,通常将数据保存为.xlsx或.csv等格式,可通[过表格在线转换将](https://www.tablesgenerator.com/latex_tables) 其转换为 LATEX 代码。以下代码展示了一个三线表的例子。

 $\sqrt{2}$ 

```
\begin{table}[htbp]
        \centering
        \caption{An example Table.}
        \label{tab:example-tab}
        \begin{tabular}{lcc}
          \toprule
          Star & Mass & Luminosity\\
          & M_{\odot} {\odot}$ & $L {\odot}$\\
          \midrule
          Sun & 1.00 & 1.00\\
          $\alpha$~Cen~A & 1.10 & 1.52\\
          $\epsilon$~Eri & 0.82 & 0.34\\
          \bottomrule
        \end{tabular}
     \end{table}
✝ ✆
```
<span id="page-14-0"></span>编译得:

表 2.2 An example Table.

| <b>Star</b>    | Mass        | Luminosity  |
|----------------|-------------|-------------|
|                | $M_{\odot}$ | $L_{\odot}$ |
| Sun            | 1.00        | 1.00        |
| $\alpha$ Cen A | 1.10        | 1.52        |
| $\epsilon$ Eri | 0.82        | 0.34        |

表 [2.2](#page-14-0) 的源代码中应注意:

- \**label**{}必须置于\**caption**{}之后;
- 表中每一列用&分割,换行用\\;
- \**toprule**:画表格顶部粗线,其粗细可用\**heavyrulewidth**设置;
- \**midrule**:画表格中间分隔线,其粗细可用\**lightrulewidth**设置;
- \**bottomrule**:画表格底部粗线,其粗细可用\**heavyrulewidth**设置;

• \**cmidrule**{<起>-<止>}:画指定列的分隔线,其粗细可用\**cmidrulewidth**设置。

<span id="page-14-1"></span>表 [2.2](#page-14-0) 的源代码中的1cc表示: 第一列左对齐, 第二列居中对齐, 第三列居中对齐。 表 [2.3](#page-14-1) 给出了 LATFX 表格列格式的说明。

| 列格式              | 说明             |
|------------------|----------------|
|                  | 本列左对齐          |
| C                | 本列居中           |
| r                | 本列右对齐          |
| p{<宽度>}          | 指定列宽           |
|                  | 绘制竖线           |
| @{<内容>}          | 自定义内容          |
| *{<计数>}{<列格式说明>} | 给出<列格式说明>的重复次数 |

表 2.3 LATFX 表格列格式说明

#### 第 9 页(共 [17](#page-22-3) 页)

表 [2.3](#page-14-1) 的源代码为:

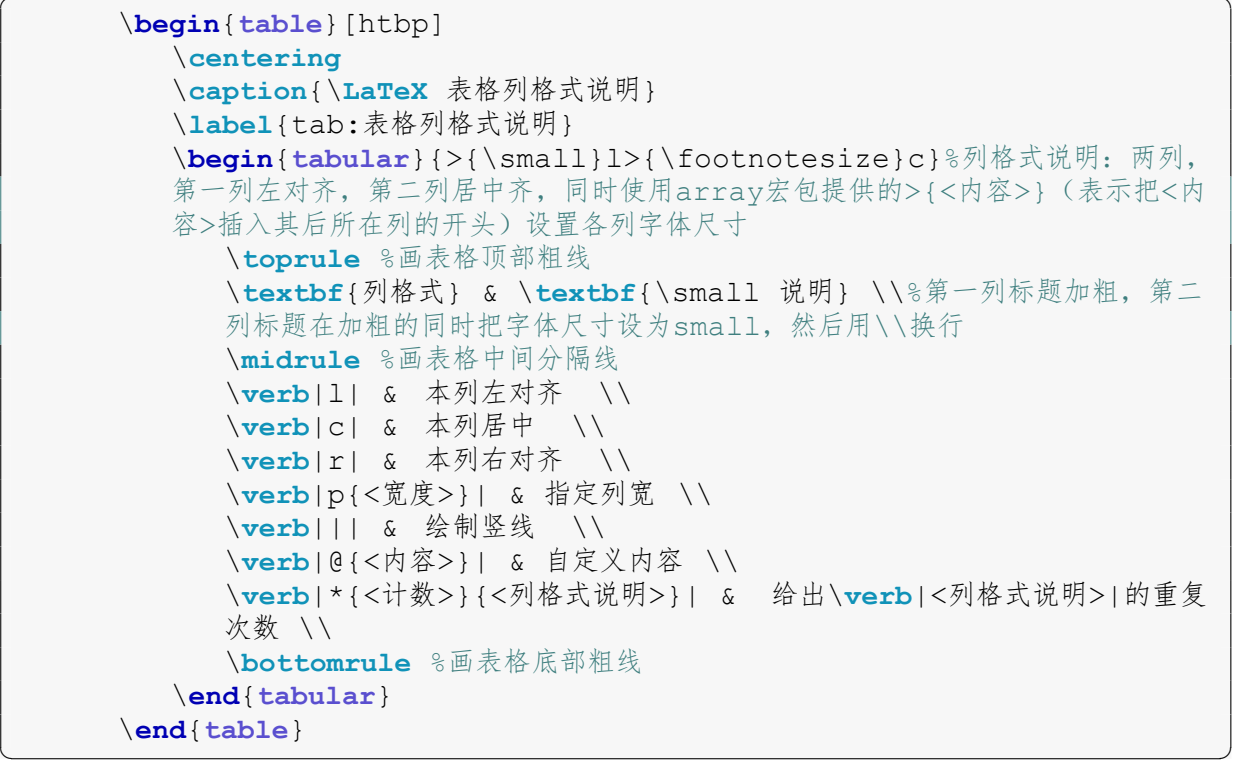

✝ ✆

<span id="page-15-0"></span>2.8 罗列环境

✞ 无序列表: ☎

```
\begin{itemize}
   \item 第一项。
  \item 第二项。
\end{itemize}
```
编译得:

- 第一项。
- 第二项。

✞ 有序列表: ☎

```
\begin{enumerate}
  \item 第一项。
  \item 第二项。
\end{enumerate}
```
编译得:

- 1. 第一项。
- 2. 第二项。
- <span id="page-15-1"></span>2.9 文献引用

先[在知网](https://oversea.cnki.net/)、[Google Scholar](https://scholar.google.com/)和[NASA/ADS](https://ui.adsabs.harvard.edu/)等论文搜索引擎中搜索文献,再在其期刊官 网导出参考文献的 BibTeX 数据。下载 BibTeX 数据的方法大同小异, 为了方便起见, 以 百度学术为例。[先搜索文献](https://xueshu.baidu.com/usercenter/paper/show?paperid=1w410c80b32s0jc0xj6h00709e628265)

 $\begin{pmatrix} 1 & 0 \\ 0 & 1 \end{pmatrix}$ 

#### 第10页(共[17](#page-22-3)页)

#### First M87 Event Horizon Telescope Results. I. The Shadow of the Supermassive Black Hole

来自 arXiv.org | ♡ 喜欢 0 阅读量: 110

作者: TEHT Collaboration

- 摘要: When surrounded by a transparent emission region, black holes are expected to reveal a dark shadow caused by gravitational light bending and photon capture at the event horizon. To image and study this phenomenon, we have assembled the Event Horizon Telescope, a global very long baseline interferometry array observing at a wavelength of 1.3 mm. This allows us to reconstruct event-horizon-scale images of the supermassive black hole candidate in the center of the giant elliptical galaxy M87. We have resolved the central compact radio source DOI: 10.3847/2041-8213/ab0ec7
- 

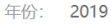

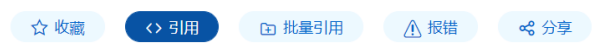

点击 "引用" 按钮。

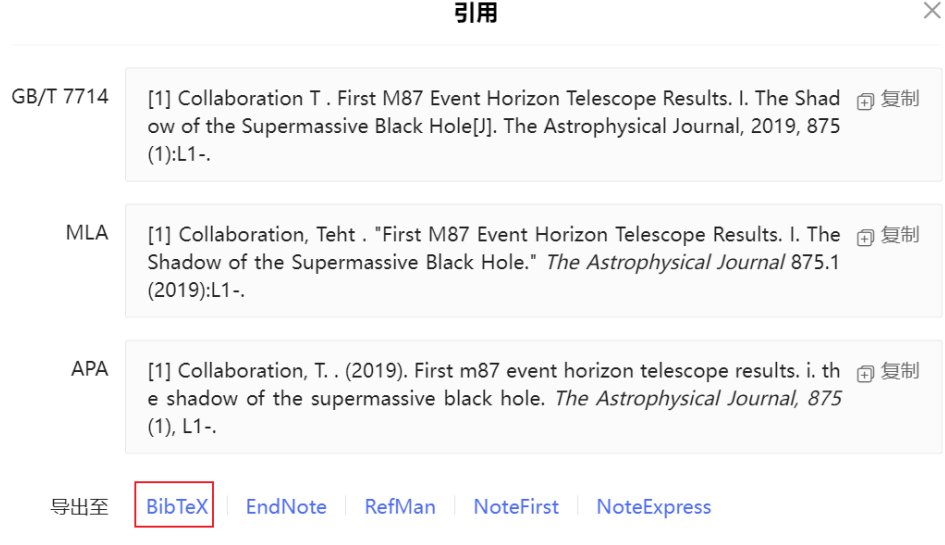

点击 "BibTeX" 按钮。

```
@article{2019First,
 title={First M87 Event Horizon Telescope Results. I. The Shadow of the Supermassive Black Hole},
 author={ Collaboration, Teht },
  journal={The Astrophysical Journal},
 volume = \{875\},number=\{1\},pages = \{L1-\},year = \{2019\},
```
将以上内容复制到references/references.bib文件里。上图中的2019First是 一个标签,可修改为方便记忆的名称,便于引用文献。以下是引用文献的示例代码。若 参考文献没有 BibTeX 数据或 BibTeX 数据不正确, 请参照[示例文件填](https://github.com/zepinglee/gbt7714-bibtex-style/blob/master/test/testbst/support/standard.bib)写。

引用\**cite**{2019First}。引用\**cite**{向守平2008天体物理概论}。引用\**cite**{ BQC\_2020}。引用\**cite**{2019First,向守平2008天体物理概论,BQC\_2020}。 ✝ ✆

编译得:引用[[1\]](#page-20-1)。引用[\[2](#page-20-2)]。引用[\[3](#page-20-3)]。引用[\[1](#page-20-1)[–3](#page-20-3)]。

## <span id="page-17-0"></span>2.10 致谢部分

致谢部分使用如下代码撰写:

```
\begin{acknowledgement}
   致谢的内容。
\end{acknowledgement}
```
## 2.11 代码片段

插入代码片段可使用如下命令:

```
\lstset{style=codestyle}%全局设置一次codestyle即可
   \lstinputlisting[language=python]{code/Python example.py}
✝ ✆
```
<span id="page-17-1"></span>✝ ✆

```
编译得: ✞ ☎
 1 #这 是 一 个 示 例 代 码
2 \times 2 string = 'Example'
3 import numpy as np
4 from matplotlib import pyplot as plt
6 def incmatrix(genl1,genl2):
7 \mid m = \text{len}(\text{gen1})|8| n = len(genl2)
9 M = None #to become the incidence matrix
10 VT = np{\text{.}zeros((n*m,1), int)} #dummy variable
|12| #compute the bitwise xor matrix
13 M1 = bitxormatrix (genl1)
14 M2 = np.triu(bitxormatrix(genl2), 1)
16 for i in range(m-1):
17 for \mathbf{j} in range (i+1, \mathbf{m}):
18 [r, c] = np. where (M2 == M1[i, j])19 for k in range(len(r)):
20 VT[(i) *n + r[k]] = 1;
21 VT[(i)*n + c[k]] = 1;VT[(j) * n + r[k]] = 1;23 VT[(1)*n + c[k]] = 1;25 if M is None:
26 M = np.copy(VT)27 else:
28 M = np.concatenate((M, VT), 1)
30 VT = np.zeros((n*m, 1), int)
32 return M
```
### 2.12 附录

附录的示例代码如下:

```
\appendix
            \section{附录}
                 \subsection{\LaTeX~Source Code}
                       \lstinputlisting[language=latex,caption={\LaTeX~Source
                       Code}]{main.tex}
                 \subsection{Some Examples 2}
                       some text...
\sqrt{2\pi} \sqrt{2\pi} \sqrt{2\pi} \sqrt{2\pi} \sqrt{2\pi} \sqrt{2\pi} \sqrt{2\pi} \sqrt{2\pi} \sqrt{2\pi} \sqrt{2\pi} \sqrt{2\pi} \sqrt{2\pi} \sqrt{2\pi} \sqrt{2\pi} \sqrt{2\pi} \sqrt{2\pi} \sqrt{2\pi} \sqrt{2\pi} \sqrt{2\pi} \sqrt{2\pi} \sqrt{2\pi} \sqrt{2\pi}
```
<span id="page-17-2"></span> $\begin{pmatrix} 1 & 0 \\ 0 & 1 \end{pmatrix}$ 

# 3 编译文档

<span id="page-18-0"></span>在命令行输入如下命令:

- 编译命令:latexmk
- 清除编译过程中产生的辅助文件:latexmk -c

若参考文献出现类似[?]和目录未及时更新等情况,请先清除编译过程中产生的辅助文 件,再执行编译命令。

#### 第13页(共[17](#page-22-3)页)

# 4 PDF 转 Word

<span id="page-19-0"></span>可使用 [Adobe PDF to Word](https://www.adobe.com/acrobat/online/pdf-to-word.html) 转换 \*.pdf 文件。第二次转换文件时需要登录 Adobe 账号才能下载,建议在浏览器的"无痕浏览"、"隐私模式"等模式下访问以跳过强制登 录。

## 参考文献

- <span id="page-20-1"></span><span id="page-20-0"></span>[1] EHT Collaboration, Akiyama K, Alberdi A, et al. First M87 Event Horizon Telescope Results. I. The Shadow of the Supermassive Black Hole[J]. *Astrophysical Journal Letters*, 2019, 875(1): L1.
- <span id="page-20-3"></span><span id="page-20-2"></span>[2] 向守平. 天体物理概论[M]. 合肥: 中国科学技术大学出版社, 2008.
- [3] Chen B Q, Li G X, Yuan H B, et al. [A large catalogue of molecular clouds with accurate](https://doi.org/10.1093/mnras/staa235) [distances within 4 kpc of the Galactic disc](https://doi.org/10.1093/mnras/staa235)[J]. *MNRAS*, 2020, 493(1): 351-361.

#### 第 15 页(共 [17](#page-22-3) 页)

# 致 谢

<span id="page-21-2"></span><span id="page-21-1"></span><span id="page-21-0"></span>致 $^{\mathrm{\omega}}$ 谢 $^{\mathrm{\omega}}$ 。

# 附录 A 附录的标题

<span id="page-22-3"></span><span id="page-22-1"></span><span id="page-22-0"></span>A.1 LATEX Source Code 勾股定理

$$
a^2 + b^2 = c^2
$$
 (A.1)

<span id="page-22-2"></span>A.2 Some Examples 2

some text...

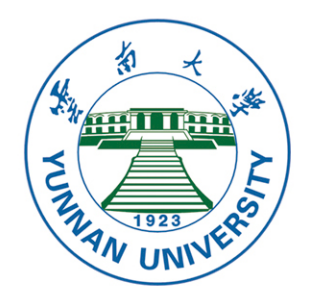

會澤百家 至公夫下

自尊 致知 正义 力行